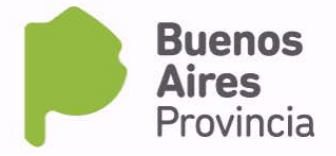

# **INSTRUCTIVO – INGRESO DE RESIDUOS DE EXTRAÑA JURISDICCIÓN**

### **A- Grandes generadores**

Para obtener la autorización para el ingreso de residuos especiales al territorio de la Provincia de Buenos Aires deberá cumplir con todo lo exigido por la Ley 11720 y la Resolución OPDS N° 4173/16.

### **Para iniciar el trámite el generador deberá presentar en Mesa de Entradas del OPDS:**

- **Formulario de solicitud online**
- **Análisis cualicuantitativo** del residuo realizado por laboratorio habilitado según Resolución OPDS Nº 41/14. Deberá adjuntar el protocolo original con su correspondiente cadena de custodia. (Anexo A)
- **Análisis ecotoxicológico del residuo en productores primarios (original)** realizado según parámetros establecidos en el Anexo III de la Resolución OPDS Nº 4173/16. y por laboratorio habilitado según Resolución OPDS Nº 41/14. Deberá adjuntar el protocolo original con su correspondiente cadena de custodia. (Anexo B)
- **Análisis ecotoxicológico del residuo en consumidores o detritívoros (original)** realizado según parámetros establecidos en el Anexo III de la Resolución OPDS Nº4173/16, y por laboratorio habilitado según Resolución OPDS Nº 41/14. Deberá adjuntar el protocolo original con su correspondiente cadena de custodia. (Anexo C)
- **Habilitación en Nación del generador.** Deberá adjuntar copia certificada. La habilitación deberá estar vigente al momento de la solicitud. (Anexo D)
- **Habilitación Municipal del generador.** Deberá adjuntar copia certificada. La habilitación deberá estar vigente al momento de la solicitud. (Anexo E)

*Nota: En el caso de residuos correspondientes a la categoría Y3 cuando su destino sea incineración, quedan exceptuados de la realización de los análisis cualicuantitativos y ecotoxicológicos. En este caso, únicamente deberá adjuntar al formulario de solicitud online, los anexos D y E.*

## **Instructivo para generación del formulario de solicitud online**

Para generar el formulario online deberá ingresar por "Acceso a Sistemas", ["Ingreso al Sistema de Declaraciones Juradas"](https://www3.opds.gba.gov.ar/Establecimientos/acceso/index.php) Se le solicitará su usuario y contraseña. (Para la generación del usuario, el generador debe fijar un domicilio legal en la Provincia de Buenos Aires. Podrá generar el usuario ingresando en "acceso a sistemas" "solicitud de usuario".) Luego, deberá seleccionar la opción "Nueva presentación" y a continuación<br>"Solicitud de lngreso de residuos especiales de otra Jurisdicción otra Jurisdicción GRANDESGENERADORES. Finalmente, deberá completar en orden sucesivo la información solicitada en cada uno de los links que se muestran en pantalla:

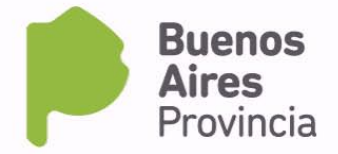

- **Datos del Generador Datos del Operador**
- **Datos del Transportista**
- **Datos de Residuos**
- **Protocolos de análisis o listado de medicamentos según corresponda**

*Nota: El sistema requerirá que complete la TOTALIDAD de los datos para generar la solicitud online.*

- 1) **DATOS DEL GENERADOR**: deberá ingresar
	- A) **Número del Certificado Ambiental** otorgado por Nación que lo habilita como generador de residuos especiales y **fecha de caducidad**. (El certificado deberá estar vigente al momento de la solicitud)
	- B) **Sistema de gestión integral del residuo** (Describa etapas de generación, manejo, almacenamiento, transporte, tratamiento y disposición final del residuo) Una vez finalizada la carga, oprima "Grabar"
- 2) **DATOS DEL OPERADOR:** lo seleccionará introduciendo el número de CUIT del operador contratado para tratar sus residuos. Deberá ingresar además:
	- A) **Número del Certificado Ambiental** otorgado por Nación que lo habilita como operador de residuos especiales y **fecha de caducidad**. (El certificado deberá estar vigente al momento de la solicitud) Una vez finalizada la carga, oprima "Grabar"

*Nota*: *el operador deberá contar con las habilitaciones provinciales correspondientes para tratar el residuo en cuestión, de lo contrario no podrá generarse la solicitud online.*

- 3) **DATOS DEL TRANSPORTISTA:** lo seleccionará introduciendo el número de CUIT del transportista contratado para trasladar sus residuos. Deberá ingresar además:
	- A) **Número del Certificado Ambiental** otorgado por Nación que lo habilita como transportista de residuos especiales y **fecha de caducidad**. (El certificado deberá estar vigente al momento de la solicitud)

Una vez finalizada la carga, oprima "Grabar"

*Nota*: *el transportista deberá contar con las habilitaciones provinciales correspondientes para trasladar el residuo en cuestión, de lo contrario no podrá generarse la solicitud online.*

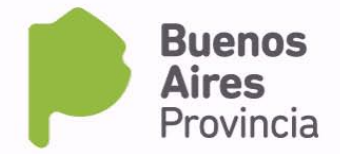

### 4) **DATOS DE RESIDUOS:** deberá ingresar

- A) **Y solicitada**: Categoría a la que pertenecen los residuos de acuerdo al Anexo I de la Ley 11720
- B) **Cantidad de residuos** a ingresar al territorio de la Provincia de Buenos Aires expresada en kg.
- C) **Descripción del residuo** (ej. Trapos impregnados con aceite) Deberá incluir su estado de agregación (Sólido, líquido, semisólido)
- D) **Tecnología que se utilizará para su tratamiento** de acuerdo al Anexo III de la Ley 11720
- 5) **Protocolos de análisis o listado de medicamentos.** Se procederá de acuerdo a la categoría del residuo en cuestión:
	- A) **Para todas las categorías de residuos, exceptuando Y3 cuando su destino sea incineración:** Seleccionará los protocolos de análisis correspondientes a cada uno de los análisis efectuados sobre los residuos.(Análisis cualicuantitativo, análisis ecotoxicológico en productores, análisis ecotoxicológico en consumidores o detritívoros).

*Nota: Quedan exceptuados de la realización de los mencionados análisis los residuos correspondientes a la categoría Y3cuando su destino sea incineración. En todos los demás casos, no se dará curso a aquellas solicitudes que NO adjunten los correspondientes análisis.* 

> B) En el caso que los residuos correspondan a la categoría **Y3** cuando su destino sea **incineración**, deberá listar los medicamentos y/o productos farmacéuticos (nombre comercial, droga activa y link al prospecto online del sitio Web de la A.N.M.A.T.)